6

# Avaliação

Duas abordagens distintas foram utilizadas na tentativa de avaliar a usabilidade da ferramenta desenvolvida. A primeira se baseia na metodologia das dimensões cognitivas (Cognitive Dimensions of Notations) [Green et al, 1996], um teste subjetivo baseado em alguns conceitos pré-estabelecidos. A outra abordagem adotada para tentar avaliar o Excelplorator foi através de um estudo qualitativo com alguns usuários. Neste capítulo as duas abordagens serão apresentadas e seus resultados discutidos.

### 6.1

## Dimensões Cognitivas

A metodologia das dimensões cognitivas de notações é um método subjetivo de avaliação que provê alguns aspectos em que a interface deve ser avaliada. Esses aspectos, ao longo do tempo, se mostraram relevantes para a usabilidade de sistemas de informação.

O principal motivo da escolha das dimensões cognitivas é o fato de que essa metodologia já tenha sido utilizada em algumas publicações científicas para analisar a usabilidade de outras ferramentas semânticas [Ennals et al, 2007] [Le-Phuoc et al, 2009].

Seguem abaixo os aspectos definidos pela metodologia, assim como uma breve análise do Excelplorator em relação a cada aspecto apresentado.

> • Abstraction gradient – Refere-se ao nível mínimo e máximo de abstração existente no sistema. Também avalia se os detalhes podem ser encapsulados. O Excelplorator conta com o nível de abstração que já existia no modelo do Explorator, que abstrai detalhes existentes nas consultas a dados RDF. Alguns dos novos conceitos criados criaram novos níveis de abstração e encapsulamento, como é o caso dos workbenchs e das operações customizadas. Os worbenchs encapsulam casos de uso, ou seja, um

workbench possui diversos conjuntos de recursos que se relacionam e juntos implementam um caso de uso. A criação de novas operações também cria um nível de abstração que encapsula o código fonte responsável pela operação. Operações complexas podem ser criadas e utilizadas por outros usuários sem que eles precisem conhecer o código das mesmas.

- Consistency Diz respeito à consistência de aspectos da ferramenta. Em uma ferramenta consistente, quando um usuário aprende a usar uma parte das funcionalidades, consegue inferir o uso do resto. O Excelplorator introduziu a possibilidade de criação de novas operações e de novas formas de entrada de dados, com as operações customizadas e os transdutores. A forma de executar operações é a mesma, sejam operações nativas ou criadas pelos usuários. Outras funcionalidades desenvolvidas foram implementadas, sempre que possível, mantendo a consistência com a interface já existente. Por exemplo, a parametrização, feita por um menu que aparece ao lado da caixa do recurso e a substituição do valor de um parâmetro, realizada através de drag n´drop.
- Error-proneness Nesse aspecto é julgado se o design da ferramenta leva o usuário a cometer erros. Como o Excelplorator é uma ferramenta genérica, que pode ser utilizada em qualquer base semântica e não conhece as ontologias presentes nas bases, não existe validação para as operações realizadas pelo usuário. Ou seja, operações que não fazem sentido são permitidas e normalmente retornam resultados vazios. Essa é uma das melhorias que podem ser implementadas futuramente, mas dependem do amadurecimento dos meta-dados contidos nas ontologias. Essa possibilidade será apresentada no próximo capítulo, nos trabalhos futuros.
- Hidden dependencies Refere-se às dependências existentes na ferramenta. Nesse aspecto, é verificado se as dependências existentes são demonstradas com clareza para o usuário. A principal relação de dependência existente no Excelplorator é entre os conjuntos de triplas. Quando o usuário cria um novo conjunto de triplas utilizando projeções de outros conjuntos de triplas como

parâmetros, é criada uma relação de dependência, ou seja, uma alteração nos conjuntos utilizados como operandos implica em uma alteração nas triplas do novo conjunto criado. Essa relação de dependência pode ser visualizada pelo usuário de duas formas diferentes. A primeira é através do modo de edição do conjunto de triplas, aonde são exibidos os seus operandos (Figura 43, capítulo 4.3.3). A outra forma é quando o conjunto de triplas é selecionado, nesse momento os outros conjuntos utilizados como operandos são destacados (Figura 30, capítulo 4.3.1.1).

- Premature commitment Esse aspecto julga se a ferramenta obriga o usuário tomar alguma decisão antes que tenha todas as informações necessárias para tomá-la. A forma de programação, por exemplo, em que as aplicações do Excelplorator são construídas oferece uma grande vantagem nesse aspecto em particular. Os dados da base estão disponíveis para serem visualizados pelos usuários enquanto eles montam as aplicações. As operações são realizadas em cima dos próprios elementos da base, o que facilita bastante o entendimento do usuário.
- Progressive evaluation Avalia se a ferramenta provê informações sobre o progresso do usuário antes que o trabalho esteja concluído, de forma a informá-lo se ele está no caminho certo. As informações sobre o progresso são exibidas para o usuário enquanto ele monta as aplicações em dois níveis. O primeiro é devido à própria montagem das consultas via programação, por exemplo, que faz com que a cada passo sejam exibidos resultados com os dados de instâncias da base, confirmando para o usuário que ele realizou uma operação correta e que os resultados são os desejados. A segunda forma é através da navegação na aplicação que está sendo montada. Enquanto os casos de uso são feitos, o usuário já pode abrir a aplicação que está sendo montada e ir acompanhando os resultados que são refletidos instantaneamente. Isso quer dizer que, se o usuário mudar o nome de um workbench, isso já vai refletir na aplicação final instantaneamente e poderá ser conferido pelo usuário.

PUC-Rio - Certificação Digital Nº 0721337/CA PUC-Rio - Certificação Digital Nº 0721337/CA

- Role expressiveness Nesse aspecto é julgado se a ferramenta passa para o usuário o papel de cada componente na aplicação final montada. É fácil para o usuário do Excelplorator que está montando uma aplicação perceber a relação entre os conjuntos de triplas sendo montados no ambiente de desenvolvimento e a aplicação final gerada. Alguns aspectos facilitam esse entendimento, por exemplo, a utilização do mesmo nome para elementos que aparecem no ambiente de desenvolvimento e na aplicação final. Isso vale para os casos de uso e para os conjuntos de triplas. Dessa forma é fácil para o usuário entender a relação dos elementos sendo montados com os apresentados na aplicação final. É importante por outro lado observar que esse é o comportamento padrão do Excelplorator, podendo ser modificado através da customização da camada de apresentação da aplicação montada.
- Viscosity Aqui é julgado o quanto trabalho o usuário necessita fazer para realizar uma simples alteração. A realização de uma alteração em alguma aplicação montada no Excelplorator é bem simples. Como a arquitetura do Excelplorator é baseada em um fluxo de dados, a alteração em um conjunto de triplas é refletida instantaneamente e não é necessária nenhuma outra ação. Todos os conjuntos de triplas que dependem do conjunto alterado são recalculados automaticamente.
- Visibility Refere-se à facilidade que o usuário tem de visualizar todo o "código" da aplicação. Pela forma que o Excelplorator foi desenvolvido, a aplicação construída está dividida em casos de uso. Então é possível, para o usuário, visualizar um caso de uso inteiro na tela. Essa separação ajuda a manter a área de trabalho organizada, de forma que cada caso de uso possa ser trabalhado separadamente.
- Juxtaposability Esse aspecto refere-se à possibilidade do usuário visualizar simultaneamente dois trechos da aplicação para fim de comparação. Embora a ferramenta não disponibilize um "comparador" especifico, é possível comparar dois casos de uso

com a ajuda das abas do navegador. Além disso, o Excelplorator permite que um caso de uso seja importado de uma base de casos de uso prontos, o que permite ao usuário montar o caso de uso desejado através de modificações em cima de um exemplo.

Como a metodologia das dimensões cognitivas é subjetiva, é difícil chegar a qualquer conclusão baseado somente nessa avaliação. Abaixo é apresentado o resultado do estudo de usabilidade realizado com usuários e no próximo capítulo, as conclusões do trabalho e propostas para trabalhos futuros.

# 6.2 Avaliação com usuários

Com o objetivo de avaliar a utilização do Excelplorator, foi realizado um pequeno estudo no qual usuários experimentam o uso da ferramenta.

Para a realização do experimento foram selecionados cinco usuários. Todos os participantes do estudo possuem conhecimentos na área da ciência da computação e inicialmente um conhecimento superficial do modelo RDF, mas nenhum nunca havia tido contato com o Explorator. Em um primeiro momento foi apresentado um vídeo para os participantes no qual uma aplicação simples é montada utilizando o Excelplorator. Depois eles puderam se familiarizar com a ferramenta por até meia hora, tendo quaisquer dúvidas tiradas. Após esse contato com o Excelplorator, foi pedido que os usuários tentassem montar uma aplicação básica em cima de uma base de aparelhos celulares. A aplicação escolhida é bem simples e pode ser montada utilizando somente os operadores e a interface padrão do Excelplorator. A base de dados utilizada no vídeo não foi a mesma utilizada pelos usuários, sendo inclusive de um domínio diferente. O vídeo demonstrava a construção de casos de uso similares aos da aplicação pedida, com exceção do terceiro caso de uso, que necessita da utilização de algumas funcionalidades não demonstradas, como o cruzamento de casos de uso. Foi dada até uma hora para os participantes montarem a aplicação, que deveria possuir os seguintes casos de uso:

> 1. Consulta de celulares disponíveis na base. Ao acessar esse caso de uso, a aplicação montada deve exibir para o usuário uma lista com

todos os celulares disponíveis na base. Ao selecionar um celular, o usuário deve visualizar todas as características do modelo selecionado.

- 2. Lista de celulares que suportam MP3. Aqui devem ser listados para o usuário os celulares da base que suportam música no formato MP3. Quando o usuário escolher um celular e selecioná-lo, o primeiro caso de uso deve ser acionado, exibindo os detalhes do aparelho selecionado.
- 3. Celulares por tipo banda. Nesse caso de uso, a aplicação deve exibir para o usuário uma lista com todos os tipos de banda disponíveis na base (ex: GSM, CDMA, etc.), uma vez que o usuário escolha o tipo que ele deseja, uma lista com os celulares que suportam esse tipo de banda deve ser exibida. Novamente, se o usuário escolher algum aparelho específico da lista de celulares, os detalhes desse aparelho devem ser exibidos.

Foi dada aos participantes uma hora para montar a aplicação. Após o experimento, as aplicações montadas pelos usuários foram analisadas e foi pedido que os participantes analisassem as seguintes informações:

- 1. Eu entendi perfeitamente o propósito da ferramenta e a sua utilidade.
- 2. Eu entendi perfeitamente o funcionamento da ferramenta e como montar aplicações utilizando a mesma.
- 3. A interface da ferramenta é fácil de ser utilizada.

Foi pedido aos usuários que respondessem o seu nível de concordância com as afirmações utilizando a escala Likert<sup>19</sup> [Likert, 1932]:

- 1. Não concordo veementemente
- 2. Não concordo
- 3. Indiferente
- 4. Concordo

-

5. Concordo totalmente

Obviamente a auto-avaliação sobre o entendimento do propósito e funcionamento da ferramenta possui algumas limitações. Os participantes podem

<sup>&</sup>lt;sup>19</sup> Escala Likert - http://en.wikipedia.org/wiki/Likert\_scale

erroneamente acharem que entenderam o funcionamento e propósito da ferramenta e responder de forma incorreta.

Os comentários feitos sobre a usabilidade do Excelplorator também foram anotados e todos os resultados do estudo são apresentados logo abaixo.

### 6.2.1 Resultados obtidos

Dos cinco participantes do estudo, três conseguiram montar a aplicação de forma bastante satisfatória utilizando menos tempo do que o fornecido.

Um dos outros participantes, dos que não montaram a aplicação esperada, chegou bem perto, mas acabou gerando uma aplicação que possuía algumas falhas. Em um momento ele não fixou uma propriedade necessária na posição P de uma consulta SPO, o que causou um recurso indesejado listado no seu índice de aparelhos. Outro ponto observado com o mesmo participante é que ele não percebeu que era possível acionar o primeiro caso de uso sempre que queria exibir todas as propriedades de um aparelho de celular, portanto ele replicou o comportamento do primeiro caso de uso no final nos casos de uso dois e três.

O outro participante que não conseguiu montar a aplicação desejada não conseguiu compreender o modelo de consultas utilizado no ambiente de desenvolvimento. Ele não conseguiu montar e parametrizar de forma satisfatória nenhuma das consultas necessárias nos casos de uso. Houve diversos momentos em que o participante confundiu as instâncias com o modelo, por exemplo, tentou usar a classe "Product" como sujeito e a propriedade "music support" como predicado em uma consulta SPO. Outros participantes em alguns momentos fizeram erros nesse sentido, mas logo perceberam que se confundiram.

Um ponto importante observado foi o tempo que os usuários levaram para construir os casos de uso. Todos os usuários que chegaram a montar a aplicação demoraram cerca de 60% do tempo utilizado no primeiro caso de uso, mesmo sendo o menos trabalhoso. Uma vez que o primeiro caso de uso foi montado com sucesso, os outros dois não apresentaram grandes problemas.

Também foi possível notar durante o estudo que os usuários que renomearam os conjuntos de triplas e parâmetros para nomes que possuíam semântica cometeram menos erros durante a construção da aplicação.

Dois participantes sentiram falta de duas funcionalidades que os ajudariam a se recuperar mais rapidamente de uma ação errada. A primeira é a criação de novos operandos na definição de um conjunto de triplas que já existe e a segunda é a desparametrização de operandos, ou seja, ao parametrizar o operando errado, seria possível voltar atrás sem que seja necessário recriar o conjunto de triplas.

As respostas dos usuários para as três perguntas realizadas após o estudo foram agrupadas: as duas respostas positivas (concordo e concordo totalmente) foram consideradas como concordo e as outras três como discordo. Para a primeira pergunta, que indagava se o participante entendeu a finalidade da ferramenta, todos os participantes responderam que sim. A segunda pergunta, que perguntava se os usuários entenderam o funcionamento e como utilizar a ferramenta obteve quatro respostas positivas entre os cinco participantes. Já a terceira pergunta, relativa à facilidade de usar a interface do Excelplorator, teve três respostas positivas. Abaixo é exibido um quadro relacionando as respostas fornecidas pelos participantes e o resultado das aplicações construídas durante o estudo. É importante lembrar que como não se trata de um estudo quantitativo, os dados observados durante os experimentos possuem maior relevância do que as estatísticas coletadas.

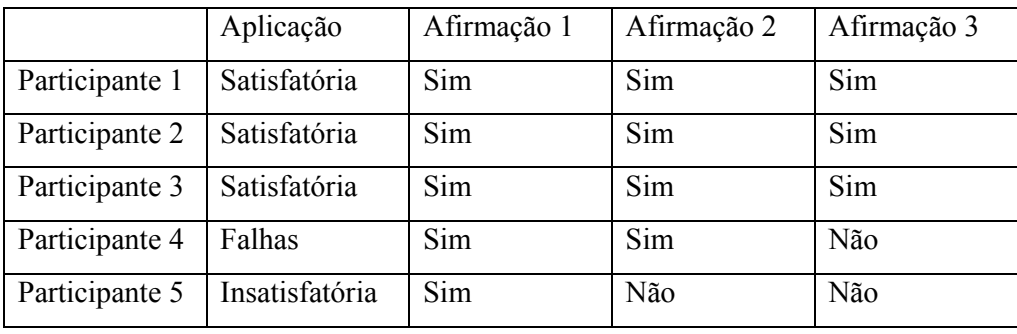